*Instalación de IBM SPSS Modeler Server Adapter*

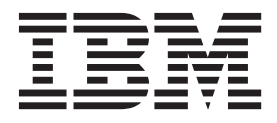

# **Contenido**

## **[Instalación del adaptador de IBM SPSS](#page-4-0)**

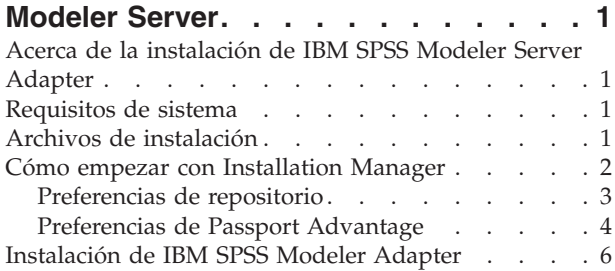

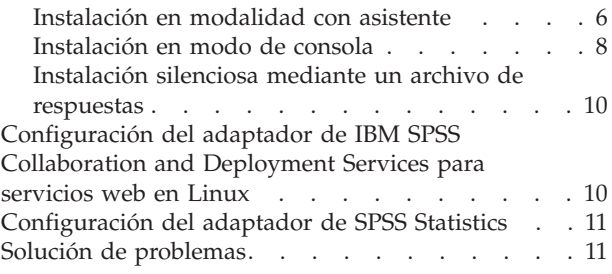

# <span id="page-4-0"></span>**Instalación del adaptador de IBM SPSS Modeler Server**

# **Acerca de la instalación de IBM SPSS Modeler Server Adapter**

Este manual proporciona instrucciones e información sobre la instalación relativas a los productos disponibles en los soportes de instalación de IBM® SPSS Modeler Server Adapter.

Los adaptadores permiten a IBM SPSS Modeler y IBM SPSS Modeler Server interactuar con un repositorio de IBM SPSS Collaboration and Deployment Services. Si desea obtener más información, consulte el *Manual del usuario de IBM SPSS Modeler*.

## **Requisitos de sistema**

Antes de poder instalar el adaptador, deberá poder conectarse a un repositorio de IBM SPSS Collaboration and Deployment Services completamente funcional. Los requisitos de sistema para ello se incluyen en la *Guía de instalación y configuración* de la versión adecuada del repositorio. Las credenciales de Kerberos están soportadas para ejecutar trabajos y gestionar roles de usuario.

IBM Installation Manager **1.6.2** debe estar instalado en la máquina donde se instalará el adaptador, y debe estar configurado para utilizar los archivos de instalación. Consulte la sección siguiente.

**Nota:** la instalación y ejecución del adaptador consumirá recursos adicionales del host del repositorio, principalmente memoria. Se recomienda que antes de la instalación consulte la documentación del servidor de aplicaciones para confirmar que tiene suficiente memoria para el servidor de aplicaciones seleccionado.

El servidor del repositorio debe tener un JRE (Java Runtime Environment) válido configurado en las variables de entorno PATH o JAVA\_HOME; de lo contrario, la instalación fallará.

Asegúrese de disponer de suficiente espacio en disco antes de iniciar la instalación. Se recomienda un mínimo de 10 GB. Esta instalación es para la versión **7.x** de los adaptadores y utiliza IBM Installation Manager para instalar todos los adaptadores a la vez, de modo que la instalación puede llevar más tiempo que en los releases anteriores.

Si tiene previsto utilizar el adaptador con IBM SPSS Modeler Entity Analytics, también debe estar instalada la biblioteca de tiempo de ejecución de Microsoft Visual C++ 2010 en la máquina donde se va a instalar el adaptador.

## **Archivos de instalación**

Antes de realizar la instalación, debe obtener los archivos de instalación.

Para obtener los archivos de instalación, realice una de las siguientes acciones:

- v Acceda al soporte físico y utilice la instalación local: puede acceder a los repositorios de productos en el soporte del producto. Utilice Installation Manager para instalar el producto de los repositorios de producto del soporte.
- v Descargue los archivos desde el sitio de Passport Advantage y utilice la instalación local: los clientes con licencia con un ID y contraseña de Passport Advantage pueden descargar los repositorios de productos necesarios desde el sitio de Passport Advantage.
- v Acceda a los repositorios activos y utilice la instalación basada en web: si tiene un ID y contraseña de Passport Advantage, puede utilizar Installation Manager para instalar el producto directamente desde los repositorios alojados de IBM.

## <span id="page-5-0"></span>**Cómo empezar con Installation Manager**

La instalación, actualización o desinstalación del producto puede llevarse a cabo mediante IBM Installation Manager en la modalidad de asistente, consola o silenciosa. Sin embargo, debe configurar un repositorio de IBM Installation Manager o las preferencias de Passport Advantage antes de realizar estas tareas.

Para obtener toda la información relativa a Installation Manager, consulte la [documentación de IBM](http://www.ibm.com/support/knowledgecenter/SSDV2W/im_family_welcome.html) [Installation Manager.](http://www.ibm.com/support/knowledgecenter/SSDV2W/im_family_welcome.html)

### **Modalidad de asistente**

En la modalidad de asistente se ejecuta Installation Manager desde una interfaz de usuario gráfica.

La mayoría de las veces, puede iniciar Installation Manager con los atajos predeterminados instalados con la versión de Installation Manager.

En la ubicación de instalación de Installation Manager, puede ejecutar el archivo de aplicación IBMIM para que se inicie en modalidad de asistente manualmente.

La ubicación predeterminada de IBMIM para el sistema operativo varía según el tipo de instalación (administrador, no administrador o grupo).

| Sistema operativo              | Administrador                                                            | Usuario normal                                                                         | Grupo                                                                       |
|--------------------------------|--------------------------------------------------------------------------|----------------------------------------------------------------------------------------|-----------------------------------------------------------------------------|
| Windows 2008 y<br>Windows 2012 | C:\Archivos de programa<br>$[(x86)]\IBM\Installation$<br>Manager\eclipse | $C:\Upsilon\backslash \text{Users}\cup \text{IBM}\$<br>Installation<br>Manager\eclipse |                                                                             |
| Linux y UNIX                   | /opt/IBM/<br>InstallationManager/<br>eclipse                             | /dir inicio usuario<br>/IBM/InstallationManager/<br>eclipse                            | /dir inicio usuario<br>$/$ IBM $/$<br>InstallationManager Group/<br>eclipse |

*Tabla 1. Ubicaciones de instalación predeterminadas de IBMIM*

## **Modalidad de consola**

Utilice la modalidad de consola si no tiene un dispositivo de visualización de gráficos o si desea ejecutar Installation Manager sin la interfaz gráfica de usuario. Installation Manager soporta la instalación en modalidad basada en texto ASCII, denominada modalidad de consola. La modalidad de consola es una interfaz de usuario basada en texto e interactiva con Installation Manager. Por ejemplo, utilice la modalidad de consola para despliegues del lado del servidor cuando no hay ninguna interfaz de usuario gráfica presente o para ejecutar la instalación desde un host remoto.

Para iniciar la modalidad de consola:

- 1. Abra una línea de mandatos.
- 2. Vaya al subdirectorio herramientas.
- 3. Ejecute el mandato adecuado para el sistema operativo:
	- Windows: imcl.exe -c
	- v Linux, UNIX, IBM i: ./imcl -c

La ubicación de tools predeterminada varía en función del sistema operativo y del tipo de instalación (administrador, no administrador o grupo). Si desea obtener más información, consulte la documentación de Installation Manager.

| Sistema operativo              | Administrador                                                                | Usuario normal                                                    | Grupo                                                                       |
|--------------------------------|------------------------------------------------------------------------------|-------------------------------------------------------------------|-----------------------------------------------------------------------------|
| Windows 2008 y<br>Windows 2012 | C:\Archivos de programa<br>[(x86)]\IBM\Installation<br>Manager\eclipse\tools | C:\Users\usuario\IBM\<br>Installation<br>Manager\eclipse\tools    |                                                                             |
| Linux y UNIX                   | /opt/IBM/<br>InstallationManager/<br>eclipse/tools                           | /dir inicio usuario<br>/IBM/InstallationManager/<br>eclipse/tools | /dir inicio usuario<br>/IBM/<br>InstallationManager Group/<br>eclipse/tools |
| IBM i                          | /QIBM/ProdData/<br>InstallationManager/<br>eclipse/tools                     | /dir inicio usuario<br>/IBM/InstallationManager/<br>eclipse/tools |                                                                             |

<span id="page-6-0"></span>*Tabla 2. Ubicaciones de instalación predeterminadas del subdirectorio tools*

#### **Modalidad silencioso**

Utilice las instalaciones silenciosas para desplegar software en varios sistemas o en una empresa. Las instalaciones silenciosas están definidas mediante un archivo de respuestas y se inician desde la línea de mandatos o desde un archivo de proceso por lotes. El archivo de respuestas se incluye con la distribución del producto. Si desea obtener más información, consulte ["Instalación silenciosa mediante un archivo de](#page-13-0) [respuestas" en la página 10.](#page-13-0)

## **Preferencias de repositorio**

Un repositorio de IBM Installation Manager es una ubicación que almacena los datos para instalar, modificar, retrotraer o actualizar los paquetes.

Antes de instalar, modificar o actualizar los paquetes, obtenga la ubicación de repositorio de instalación a través del administrador o de IBM.

**Nota:** Para acceder satisfactoriamente a un repositorio de instalación, la vía de acceso de ubicación del repositorio no debe contener el símbolo &.

En los temas siguientes se proporcionan instrucciones para establecer las preferencias de repositorio en modalidad con asistente y de consola.

#### **Establecimiento de las preferencias de repositorio en modalidad con asistente**

Puede añadir, editar o eliminar los repositorios y modificar el orden de repositorios en la tabla de repositorio mediante la modalidad con asistente.

#### **Acerca de esta tarea**

Puede borrar credenciales de un repositorio o probar una conexión a un repositorio. Puede encontrar los archivos diskTag.inf y repository.config en los archivos de instalación del producto de IBM. Utilice el archivo diskTag.inf al seleccionar una ubicación de repositorio.

#### **Procedimiento**

Para añadir, editar o eliminar una ubicación de repositorio:

- 1. Inicie Installation Manager en modalidad de asistente utilizando IBMIM. Si desea obtener más información, consulte ["Cómo empezar con Installation Manager" en la página 2.](#page-5-0)
- 2. Pulse **Archivo** > **Preferencias** > **Repositorios**. Se abrirá la página Repositorios, que muestra los repositorios disponibles, las ubicaciones de repositorios y el estado de conexión para los repositorios.
- 3. Pulse **Añadir repositorio**.
- <span id="page-7-0"></span>4. Especifique la ubicación de repositorio o pulse **Examinar**. Al examinar, vaya a la ubicación del repositorio y seleccione el archivo diskTag.inf, repository.config, .zip o .jar según lo que corresponda a su entorno. .
- 5. Pulse **Aceptar**.

Si ha proporcionado una ubicación de repositorio HTTPS o FTP restringida, se le solicitará que especifique el ID de usuario y la contraseña. La ubicación de repositorio nueva se añadirá a la lista. Si el repositorio no está conectado, aparecerá un recuadro rojo en la columna **Conexión**.

- 6. Opcional: seleccione **Buscar en repositorios de servicio durante la instalación y las actualizaciones**. Installation Manager buscará en los repositorios de servicio en IBM.com si hay actualizaciones para los paquetes instalados.
- 7. Pulse **Aceptar** para cerrar la página Preferencias.

### **Establecer preferencias de repositorio en modalidad de consola**

Puede utilizar la modalidad de consola para añadir, abrir, mover o cerrar los repositorios.

#### **Acerca de esta tarea**

Una opción seleccionada se indica mediante X entre delimitadores: [X]. Las opciones que no están seleccionadas se señalan mediante delimitadores vacíos: [ ]. Puede pulsar **Intro** para seleccionar la entrada predeterminada o seleccionar un mandato distinto. Por ejemplo, [N] indica que la selección predeterminada es **N** para el mandato **Next**.

#### **Procedimiento**

Para añadir un repositorio:

- 1. Inicie Installation Manager en modalidad de consola mediante imcl -c. Si desea obtener más información, consulte ["Cómo empezar con Installation Manager" en la página 2.](#page-5-0)
- 2. Especifique P: Preferencias.
- 3. Especifique 1: Repositorios.
- 4. Especifique D: Añadir repositorio.
- 5. Especifique una ubicación de repositorio, como por ejemplo C:\installation\_files\ repository.config. Si añade un repositorio que requiere credenciales, se le solicitará que suministre las credenciales necesarias.

Utilice la combinación de mayúsculas y minúsculas correcta al especificar la ubicación del repositorio. Si no se utiliza la combinación de mayúsculas y minúsculas correcta, el paquete no se muestra en la lista de paquetes disponibles para la instalación.

- a. Especifique P: Proporcionar credenciales y conectar.
- b. Especifique *nombre\_usuario* y pulse **Intro**.
- c. Especifique la *contraseña* y pulse **Intro**.
- d. Especifique 1 para guardar la contraseña.
- e. Especifique A: Aceptar.
- 6. Especifique A: Aplicar cambios y volver al menú Preferencias.
- 7. Especifique R: Volver al menú principal.

## **Preferencias de Passport Advantage**

IBM Installation Manager puede acceder a los paquetes de instalación desde Passport Advantage. Passport Advantage es una ubicación en línea centralizada para la adquisición de las ofertas de IBM Software.

Antes de instalar, modificar o actualizar paquetes, obtenga credenciales válidas de Passport Advantage.

<span id="page-8-0"></span>En los temas siguientes se proporcionan instrucciones para establecer las preferencias de Passport Advantage en modalidad de asistente y consola.

#### **Establecimiento de las preferencias de Passport Advantage en modalidad con asistente**

Puede establecer las preferencias de Installation Manager Passport Advantage para conectarse a Passport Advantage utilizando la modalidad de asistente.

#### **Acerca de esta tarea**

**Importante:** Si comparte una instancia de Installation Manager con otros usuarios, consulte la [documentación de Installation Manager](http://www.ibm.com/support/knowledgecenter/SSDV2W/im_family_welcome.html) para obtener información sobre la instalación de un administrador, un usuario que no sea administrador o un grupo.

#### **Procedimiento**

Para establecer las preferencias de Passport Advantage:

- 1. Inicie Installation Manager en modalidad de asistente utilizando IBMIM. Si desea obtener más información, consulte ["Cómo empezar con Installation Manager" en la página 2.](#page-5-0)
- 2. Pulse **Archivo** > **Preferencias** > **Passport Advantage**.
- 3. Marque el recuadro de selección **Conectar con Passport Advantage** para conectar con el repositorio de Passport Advantage. Se abre la ventana Contraseña necesaria.
- 4. Especifique un nombre de usuario y contraseña para Passport Advantage.
- 5. Opcional: Seleccione **Guardar contraseña** para guardar las credenciales de nombre de usuario y contraseña.

Si no guarda las credenciales de nombre de usuario y de contraseña, se le pedirán estas credenciales cada vez que acceda a Passport Advantage.

- 6. Pulse **Aceptar** para cerrar la ventana Contraseña necesaria.
- 7. Pulse **Aceptar** para cerrar la ventana Preferencias.

#### **Qué hacer a continuación**

Para suprimir las credenciales guardadas de nombre de usuario y de contraseña:

- 1. Pulse **Archivo** > **Preferencias** > **Passport Advantage**.
- 2. Pulse **Deseleccionar credenciales**.
- 3. Pulse **Aceptar** en la ventana Confirmar borrado de credenciales.

#### **Establecer preferencias de Passport Advantage en modalidad de consola**

Puede establecer la preferencia de Installation Manager Passport Advantage para conectarse a Passport Advantage en la modalidad de consola.

#### **Procedimiento**

- 1. Inicie Installation Manager en modalidad de consola mediante imcl -c. Si desea obtener más información, consulte ["Cómo empezar con Installation Manager" en la página 2.](#page-5-0)
- 2. Especifique P: Preferencias.
- 3. Especifique 6: Passport Advantage.
- 4. Especifique 1: Conectar a Passport Advantage. Una opción seleccionada se indica mediante X entre delimitadores: [X].
- 5. Especifique P: Proporcionar credenciales y conectar.
- 6. Especifique el nombre de usuario para la cuenta de Passport Advantage.
- 7. Introduzca la contraseña.

<span id="page-9-0"></span>Si no guarda las credenciales de nombre de usuario y de contraseña, se le pedirán estas credenciales cada vez que acceda a Passport Advantage.

- a. Opcional: si ha especificado una contraseña, especifique **1**: Guardar la contraseña si es válida.
- 8. Especifique **O**: Aceptar para guardar las credenciales.

## **Instalación de IBM SPSS Modeler Adapter**

Puede instalar IBM SPSS Modeler Adapter en el asistente, consola o modalidad silenciosa.

Debe concluir el servidor de IBM SPSS Collaboration and Deployment Services antes de iniciar la instalación y asegurarse de que el servidor de aplicaciones está en el estado siguiente:

- v **Autónomo de IBM WebSphere:** el servidor debe estar detenido.
- v **Gestionado por IBM WebSphere:** el servidor gestionado debe estar detenido, el servidor de gestor de despliegue debe estar en ejecución.
- v **Clúster de IBM WebSphere:** los miembros de clúster deben estar detenidos, el servidor de gestor de despliegue debe estar en ejecución.
- v **JBoss:** El servidor debe estar detenido.
- v **Autónomo de Oracle WebLogic:** el servidor debe estar detenido.
- v **Gestionado por Oracle WebLogic:** el servidor gestionado debe estar detenido, el servidor de administración de WebLogic debe estar en ejecución.
- v **Clúster de Oracle WebLogic:** los miembros de clúster deben estar detenidos, el servidor de administración de WebLogic debe estar en ejecución.

## **Instalación en modalidad con asistente**

Puede instalar IBM SPSS Modeler Adapter mediante IBM Installation Manager en modalidad de asistente.

### **Antes de empezar**

Antes de realizar la instalación, IBM Installation Manager debe tener acceso al repositorio que contiene el paquete. También debe concluir el servidor de aplicaciones y el servidor de IBM SPSS Collaboration and Deployment Services antes de iniciar la instalación.

- v Si tiene una cuenta de IBM Passport Advantage, puede instalar paquetes del sitio Passport Advantage. Para obtener más información sobre cómo conectar con un repositorio de Passport Advantage, consulte ["Establecimiento de las preferencias de Passport Advantage en modalidad con asistente" en la página](#page-8-0) [5.](#page-8-0)
- v Si está instalando desde un repositorio que no está en el sitio de Passport Advantage, debe especificar el repositorio en las preferencias antes de realizar la instalación. Si desea obtener más información, consulte ["Establecimiento de las preferencias de repositorio en modalidad con asistente" en la página 3.](#page-6-0)

## **Procedimiento**

Para instalar IBM SPSS Modeler Adapter:

- 1. Inicie Installation Manager en modalidad de asistente utilizando IBMIM. Si desea obtener más información, consulte ["Cómo empezar con Installation Manager" en la página 2.](#page-5-0)
- 2. En Installation Manager, pulse **Instalar**. Installation Manager busca los paquetes disponibles en los repositorios definidos. Si no se encuentran paquetes disponibles, verifique que ha especificado el repositorio correctamente. Consulte el apartado ["Establecimiento de las preferencias de repositorio](#page-6-0) [en modalidad con asistente" en la página 3.](#page-6-0)
- 3. Si se encuentra una versión nueva de Installation Manager, se le solicitará que confirme la instalación. Pulse **Sí** para continuar. Installation Manager instalará automáticamente la versión nueva, se reiniciará y se reanudará.

4. La página Instalar de Installation Manager muestra todos los paquetes encontrados en los repositorios en los que ha buscado Installation Manager. Sólo aparece la versión más reciente del paquete. Para mostrar todas las versiones de un paquete encontradas por Installation Manager, seleccione **Mostrar todas las versiones**. Pulse una versión de paquete para mostrar su descripción en el panel **Detalles**. Si hay más información disponible sobre el paquete, se incluye un enlace **Más información** al final del texto descriptivo.

Si está ejecutando Installation Manager en la modalidad de grupo, sólo puede instalar paquetes que están habilitados para la instalación en modalidad de grupo. Si el paquete no está habilitado para una instalación en modalidad de grupo, recibirá un error y no podrá continuar con la instalación del paquete en modalidad de grupo.

- 5. Seleccione el paquete IBM SPSS Modeler Adapter . Pulse **Siguiente**.
- 6. En la página Licencias, lea los acuerdos de licencia del paquete seleccionado. Después de aceptar el contrato de licencia, pulse **Siguiente** para continuar.
- 7. En la página Ubicación, especifique la vía de acceso del directorio de recursos compartidos en el campo **Directorio de recursos compartidos**. En el directorio de recursos compartidos están los recursos que se pueden compartir entre varios grupos de paquetes. Pulse **Siguiente**.

**Importante:** Puede especificar el directorio de recursos compartidos sólo la primera vez que instala un paquete. Seleccione la unidad con espacio disponible suficiente para asegurar que haya un espacio adecuado para los recursos compartidos de futuros paquetes. No puede cambiar la ubicación del directorio de recursos compartidos a menos que desinstale todos los paquetes.

8. En la página Ubicación, elija un grupo de paquetes en el que instalar los paquetes o cree un grupo de paquetes nuevo. El grupo de paquetes que contiene un directorio que contiene recursos que los paquetes comparten con otros paquetes del mismo grupo. La primera vez que instala un paquete, debe crear un grupo de paquetes. Si selecciona más de un paquete para instalar, verifique que los paquetes pueden instalarse en el mismo grupo de paquetes comprobando la documentación de los paquetes. Para los paquetes que no se pueden instalar en el mismo grupo de paquetes, instale un paquete en un grupo de paquetes. Una vez finalizada la instalación, instale el segundo paquete en un grupo de paquetes diferente.

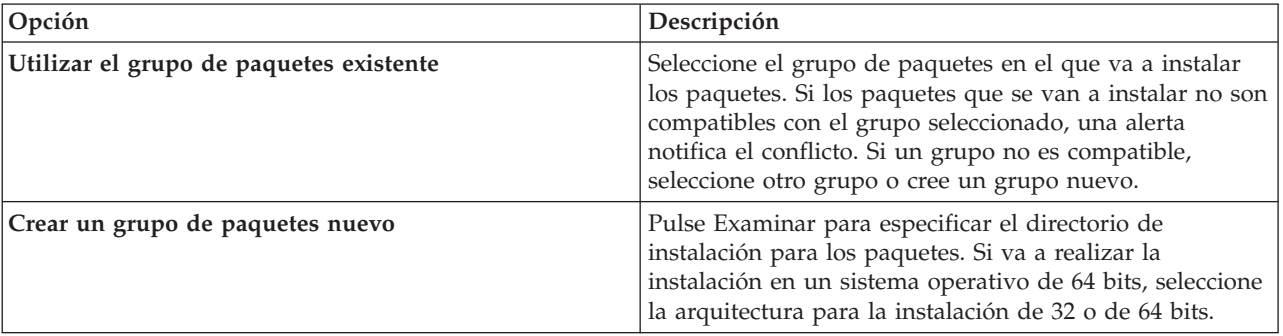

Pulse **Siguiente** para continuar la instalación.

- 9. En la página Ubicación siguiente, seleccione las traducciones a instalar para paquetes en el grupo de paquetes. Se instalan las traducciones a los idiomas correspondientes de la interfaz gráfica de usuario y la documentación. Las elecciones realizadas se aplican a todos los paquetes instalados en este grupo de paquetes. Es posible que esta opción no se aplique a todas las instalaciones de producto. Pulse **Siguiente** para continuar.
- 10. En la página Características, seleccione las características de paquetes que quiera instalar.
	- a. Opcional: Para ver las relaciones de dependencia entre características, seleccione **Mostrar dependencias**.
	- b. Opcional: Pulse en una característica para ver una breve descripción en **Detalles**.
	- c. Seleccione o quite la selección de características de los paquetes. Installation Manager impone automáticamente dependencias con respecto a otras características y muestra el tamaño de la

<span id="page-11-0"></span>descarga actualizada y los requisitos de espacio en disco de cara a la instalación. Para restaurar las características predeterminadas seleccionadas para los paquetes, pulse **Restaurar valor predeterminado**.

- 11. Cuando haya terminado de seleccionar características, pulse **Siguiente**.
- 12. En la página Resumen, revise sus elecciones antes de instalar los paquetes.

En Windows, Installation Manager comprueba la existencia de procesos en ejecución. Si hay procesos que bloquean la instalación, se muestra una lista de esos procesos en la sección Procesos bloqueadores. Debe detener esos procesos antes de continuar la instalación. Pulse **Detener todos los procesos bloqueadores**. Si no hay procesos que se deban detener, no verá esta lista. Los procesos en ejecución bloquean archivos a los que Installation Manager debe acceder o que debe modificar.

13. Pulse **Instalar**. Cuando el proceso de instalación termine, recibirá un mensaje de confirmación.

## **Instalación en modo de consola**

Puede instalar IBM SPSS Modeler Adapter mediante IBM Installation Manager en modalidad de consola.

### **Antes de empezar**

Antes de realizar la instalación, Installation Manager debe tener acceso al repositorio que contiene el paquete. También debe concluir el servidor de aplicaciones y el servidor de IBM SPSS Collaboration and Deployment Services antes de iniciar la instalación.

- v Si tiene una cuenta de IBM Passport Advantage, puede instalar paquetes del sitio Passport Advantage. Para obtener más información sobre cómo conectar con un repositorio de Passport Advantage, consulte ["Establecer preferencias de Passport Advantage en modalidad de consola" en la página 5.](#page-8-0)
- v Si está instalando desde un repositorio que no está en el sitio de Passport Advantage, debe especificar el repositorio en las preferencias antes de realizar la instalación. Si desea obtener más información, consulte ["Establecer preferencias de repositorio en modalidad de consola" en la página 4.](#page-7-0)

## **Procedimiento**

Para instalar en modalidad de consola:

1. Inicie Installation Manager en modalidad de consola mediante imcl -c.

La ubicación de **imcl** predeterminada varía en función del sistema operativo y del tipo de instalación (administrador, no administrador o grupo). Si desea obtener más información, consulte ["Cómo](#page-5-0) [empezar con Installation Manager" en la página 2.](#page-5-0)

2. Especifique 1: Instalar - instalar paquetes de software. Se proporciona una lista de los paquetes que se pueden instalar.

Si tiene repositorios que requieren credenciales y no ha guardado las credenciales, se le solicitará que proporcione dichas credenciales

- 3. Especifique 1:[] *nombre\_paquete*. Para seleccionar un paquete, especifique el número que aparece junto al paquete. Este ejemplo selecciona el primer paquete que aparece en la lista. Si el paquete seleccionado requiere una versión posterior de Installation Manager, se le solicitará que instale la versión posterior.
- 4. En la pantalla Seleccionar, especifique el número que está junto al paquete que desea instalar.
	- v **1**: Elegir la versión *versión\_de\_paquete* para la instalación. Esta opción se muestra cuando elige un paquete que no está seleccionado para la instalación.

La opción **1**: No instalar la versión *versión\_paquete* aparece cuando se ha seleccionado un paquete que está seleccionado para su instalación.

- v **2**: Mostrar todas las versiones disponibles del paquete.
- 5. Opcional: Especifique O: comprobar otras versiones, arreglos y extensiones. Installation Manager busca los repositorios disponibles para otras versiones, arreglos o ampliaciones del paquete seleccionado.
- v Para que Installation Manager busque los paquetes instalados en el repositorio predeterminado, la preferencia **Buscar en los repositorios de servicio durante la instalación y las actualizaciones** debe estar seleccionada. Esta preferencia está seleccionada de forma predeterminada. Para acceder a esta preferencia, vaya a la página de preferencias de Repositorios.
- v Normalmente es necesario el acceso a Internet.
- v La opción **Buscar otras versiones, arreglos y ampliaciones** indica el número de otras versiones, arreglos o ampliaciones encontradas pero no proporciona una lista de los elementos encontrados. Para ver las versiones disponibles, especifique el número que aparece junto al paquete y luego especifique **2**: Mostrar todas las versiones disponibles del paquete.
- 6. Especifique N: Siguiente
- 7. Opciones para la pantalla Licencias:
	- v **1**: *nombre\_de\_producto* Acuerdo de licencia. Para ver un acuerdo de licencia, especifique el número que aparece al lado del nombre del producto. Este ejemplo selecciona el primer acuerdo de licencia que aparece en la lista.
	- v **A**: [ ] Acepto los términos del acuerdo de licencia.
	- v **D**: [ ] No acepto los términos del acuerdo de licencia. Si declina el acuerdo de licencia, se detiene la instalación. Para seguir con la instalación, debe aceptar el acuerdo de licencia.
	- a. Especifique A para aceptar el acuerdo de licencia.
	- b. Especifique N: Siguiente.
- 8. Para especificar un valor diferente para el directorio de recursos compartidos, especifique M: Directorio de recursos compartidos. Para aceptar el valor predeterminado del directorio de recursos compartidos o para continuar después de especificar un valor diferente, especifique N: Siguiente.

**Importante:** Puede especificar el directorio de recursos compartidos sólo la primera vez que instala un paquete. Seleccione la unidad con espacio disponible suficiente para asegurar que haya un espacio adecuado para los recursos compartidos de futuros paquetes. No puede cambiar la ubicación del directorio de recursos compartidos a menos que desinstale todos los paquetes.

9. Opcional: Para especificar un valor diferente para la ubicación del grupo de paquetes, especifique M: Cambiar ubicación. Para aceptar los valores predeterminados o para seguir después de especificar un valor diferente, especifique N: Siguiente.

El grupo de paquetes que contiene un directorio que contiene recursos que los paquetes comparten con otros paquetes del mismo grupo. La primera vez que instala un paquete, debe crear un grupo de paquetes. Si selecciona más de un paquete para instalar, verifique que los paquetes pueden instalarse en el mismo grupo de paquetes comprobando la documentación de los paquetes. Para los paquetes que no se pueden instalar en el mismo grupo de paquetes, instale un paquete en un grupo de paquetes. Una vez finalizada la instalación, instale el segundo paquete en un grupo de paquetes diferente.

- 10. Especifique el número que aparece junto al idioma para añadir o eliminar el idioma de la lista de idiomas instalados. Sólo puede seleccionar un idioma simultáneamente. Especifique N: Siguiente. El inglés se selecciona de forma predeterminada. No puede borrar la selección del idioma inglés. Las opciones de idioma se aplican a todos los paquetes instalados en el grupo de paquetes.
- 11. Especifique el número que aparece junto a la característica para añadir o eliminar la característica de la lista de características instaladas. Especifique N: Siguiente. Esta pantalla no se visualiza cuando el producto no tiene ninguna característica.
- 12. En la pantalla Resumen, revise las selecciones que ha hecho antes de instalar el paquete.
- Opcional: para generar un archivo de respuestas, especifique G: Generar un archivo de respuestas de instalación. Especifique el nombre del archivo de respuestas y utilice .xml como la extensión de archivo. Los archivos de respuesta son archivos XML. Puede incluir una ubicación de directorio al especificar el nombre del archivo de respuesta para guardar el archivo en una ubicación diferente.
- 13. Escriba I: Instalar.
- 14. Cuando finaliza la instalación, especifique F: Finalizar.

## <span id="page-13-0"></span>**Instalación silenciosa mediante un archivo de respuestas**

Puede utilizar un archivo de respuestas para realizar la instalación en modalidad silenciosa.

### **Antes de empezar**

Ubique el archivo de respuestas SilentInstallOptions proporcionado en el paquete de instalación. También debe cerrar el servidor de aplicaciones y el servidor IBM SPSS Collaboration and Deployment Services antes de iniciar la instalación.

### **Procedimiento**

Para instalar un paquete en modalidad silenciosa:

Ejecute el mandato **imcl**:

- v Windows: imcl.exe input *archivo\_respuestas* -log *archivo\_registro*
- v Linux, UNIX: ./imcl input *archivo\_respuestas* -log *archivo\_registro*

La ubicación de **imcl** predeterminada variará en función del sistema operativo y del tipo de instalación (administrador, no administrador o grupo). Si desea obtener más información, consulte ["Cómo empezar](#page-5-0) [con Installation Manager" en la página 2.](#page-5-0)

### **Resultados**

Cuando la instalación se ha realizado, se devuelve un estado 0. Si la instalación no se puede realizar, se devuelve un número distinto de cero.

Está disponible un archivo de registro. Si desea obtener más información, consulte la documentación de Installation Manager.

### **Ejemplo**

*Tabla 3. Mandatos de instalación por sistema operativo*

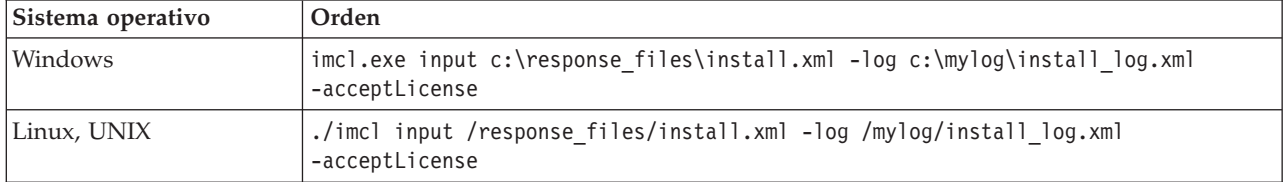

Indique entre comillas las vías de acceso de archivos que incluyan espacios.

## **Configuración del adaptador de IBM SPSS Collaboration and Deployment Services para servicios web en Linux**

Al ejecutar automatizaciones de servicios web de IBM SPSS Collaboration and Deployment Services relacionadas con SPSS Modeler en Linux, es posible que vea el error siguiente: java.io.IOException: Demasiados archivos abiertos

Si esto sucede, aumente al número máximo de archivos abiertos en el servidor Linux escribiendo el comando siguiente:

ulimit -n *valor*

<span id="page-14-0"></span>donde *valor* es el número de archivos que pueden estar abiertos. Este valor debe ser lo más alto posible y depende de la cantidad de nodos en archivos continuos. El valor predeterminado es 1024; se recomienda un valor de 100000.

## **Configuración del adaptador de SPSS Statistics**

Si desea utilizar el servicio de puntuación de IBM SPSS Collaboration and Deployment Services para puntuar una ruta SPSS Modeler que contenga nodos de integración de SPSS Statistics (Statistics Transform, Statistics Model y Statistics Output), realice el siguiente procedimiento tras instalar el adaptador.

- 1. En el host del repositorio, navegue hasta la carpeta */components/modeler/bin*.
- 2. Utilice la herramienta statisticsutility para configurar el adaptador para que funcione con el servidor de SPSS Statistics. Para obtener más información, consulte la sección sobre las aplicaciones de ayuda de IBM SPSS Statistics en la guía *Nodos de origen, proceso y resultado de IBM SPSS Modeler*.

## **Solución de problemas**

### **Versión de IBM Installation Manager**

Se necesita IBM Installation Manager versión **1.6.2** para la instalación.

### **Espacio libre en disco**

La instalación fallará si no tiene suficiente espacio libre en disco. Se recomienda un mínimo de 10 GB.

## **Anomalía en la instalación**

IBM Installation Manager puede indicar que la instalación es satisfactoria, aunque el adaptador no funcione correctamente. La instalación consta de un proceso de *instalación* y un proceso *de configuración*. En algunos casos, el proceso de instalación puede ser satisfactorio, pero el proceso de configuración puede fallar. Verifique que la instalación se ha completado satisfactoriamente antes de continuar.

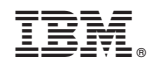

Impreso en España